# STRINGdb Package Vignette

#### Andrea Franceschini

#### 15 March 2015

## 1 INTRODUCTION

STRING (http://www.string-db.org) is a database of known and predicted protein-protein interactions. The interactions include direct (physical) and indirect (functional) associations. The database contains information from numerous sources, including experimental repositories, computational prediction methods and public text collections. Each interaction is associated with a combined confidence score that integrates the various evidences. We currently cover 5'214'234 proteins from 1133 organisms.

As you will learn in this guide, the STRING database can be usefull to add meaning to list of genes (e.g. the best hits coming out from a screen or the most differentially expressed genes coming out from a Microarray/RNAseq experiment.)

We provide the STRINGdb R package in order to facilitate our users in accessing the STRING database from R. In this guide we explain, with examples, most of the package's features and functionalities.

In the STRINGdb R package we use the new ReferenceClasses of R (search for "ReferenceClasses" in the R documentation.). Besides we make use of the iGraph package (http://igraph.sourceforge.net) as a data structure to represent our protein-protein interaction network.

To begin, you should first know the NCBI taxonomy identifiers of the organism on which you have performed the experiment (e.g. 9606 for Human, 10090 for mouse). If you don't know that, you can search the NCBI Taxonomy (http://www.ncbi.nlm.nih.gov/taxonomy) or start looking at our species table (that you can also use to verify that your organism is represented in the STRING database). Hence, if your species is not Human (i.e. our default species), you can use this function to retrieve/search our species table:

```
> get_STRING_species(version="10", species_name=NULL)
> library(STRINGdb)
> string_db <- STRINGdb$new( version="10", species=9606,
+ score_threshold=0, input_directory="" )</pre>
```

As it has been shown in the above commands, you start instantiating the STRINGdb reference class. In the constructor of the class you can also define the STRING version to be used and a threshold for the combined scores of the interactions, such that any interaction below that threshold is not loaded in the object (by default the score threshold is set to 400!).

Besides, if you specify a local directory to the parameter input-directory, all the database files will be downloaded into this directory and the package can then be used off-line. Otherwise, the database files will be saved and cached in a temporary directory that will be cleaned automatically when the R session is closed.

For a better understanding of the package two other commands can be useful:

```
> STRINGdb$methods()
                                   # To list all the methods available.
 [1] ".objectPackage"
                                             ".objectParent"
 [3] "add_diff_exp_color"
                                             "add_proteins_description"
 [5] "benchmark_ppi"
                                             "benchmark_ppi_pathway_view"
 [7] "callSuper"
                                             "copy"
 [9] "enrichment_heatmap"
                                             "export"
[11] "field"
                                             "getClass"
[13] "getRefClass"
                                             "get_aliases"
[15] "get_annotations"
                                             "get_annotations_desc"
[17] "get_bioc_graph"
                                             "get_clusters"
[19] "get_enrichment"
                                             "get_graph"
[21] "get_homologs"
                                             "get_homologs_besthits"
[23] "get_homology_graph"
                                             "get_interactions"
                                             "get_neighbors"
[25] "get_link"
[27] "get_pathways_benchmarking_blackList" "get_png"
[29] "get_ppi_enrichment"
                                             "get_ppi_enrichment_full"
[31] "get_proteins"
                                             "get_pubmed"
[33] "get_pubmed_interaction"
                                             "get_subnetwork"
[35] "get_summary"
                                             "get_term_proteins"
[37] "import"
                                             "initFields"
[39] "initialize"
                                             "load"
[41] "load_all"
                                             "map"
[43] "mp"
                                             "plot_network"
[45] "plot_ppi_enrichment"
                                             "post_payload"
[47] "remove_homologous_interactions"
                                             "set_background"
[49] "show"
                                             "show#envRefClass"
[51] "trace"
                                             "untrace"
[53] "usingMethods"
> STRINGdb$help("get_graph")
                                   # To visualize their documentation.
Call:
$get_graph()
Description:
  Return an igraph object with the entire STRING network.
  We invite the user to use the functions of the iGraph package to conveniently
  search/analyze the network.
```

#### References:

```
Csardi G, Nepusz T: The igraph software package for complex network research,
InterJournal, Complex Systems 1695. 2006.
http://igraph.sf.net

See Also:
In order to simplify the most common tasks, we do also provide convenient functions
that wrap some iGraph functions.
get_interactions(string_ids)  # returns the interactions in between the input proteins
get_neighbors(string_ids)  # Get the neighborhoods of a protein (or of a vector of proteins).
get_subnetwork(string_ids)  # returns a subgraph from the given input proteins

Author(s):
Andrea Franceschini
```

For all the methods that we are going to explain below, you can always use the help function in order to get additional information/parameters with respect to those explained in this guide.

As an example, we use the analyzed data of a microarray study taken from GEO (Gene Expression Omnibus, GSE9008). This study investigates the activity of Resveratrol, a natural phytoestrogen found in red wine and a variety of plants, in A549 lung cancer cells. Microarray gene expression profiling after 48 hours exposure to Revestarol has been performed and compared to a control composed by A549 lung cancer cells threated only with ethanol. This data is already analyzed for differential expression using the limma package: the genes are sorted by fdr corrected pvalues and the log fold change of the differential expression is also reported in the table.

```
> data(diff_exp_example1)
> head(diff_exp_example1)
```

|   | pvalue    | logFC    | gene         |
|---|-----------|----------|--------------|
| 1 | 0.0001018 | 3.333461 | VSTM2L       |
| 2 | 0.0001392 | 3.822383 | TBC1D2       |
| 3 | 0.0001720 | 3.306056 | LENG9        |
| 4 | 0.0001739 | 3.024605 | TMEM27       |
| 5 | 0.0001990 | 3.854414 | LOC100506014 |
| 6 | 0.0002393 | 3.082052 | TSPAN1       |

As a first step, we map the gene names to the STRING database identifiers using the "map" method. In this particular example, we map from gene HUGO names, but our mapping function supports several other common identifiers (e.g. Entrez GeneID, ENSEMBL proteins, RefSeq transcripts ... etc.).

The map function adds an additional column with STRING identifiers to the dataframe that is passed as first parameter.

```
> example1_mapped <- string_db$map( diff_exp_example1, "gene", removeUnmappedRows = TRUE )
Warning: we couldn't map to STRING 14% of your identifiers
```

As you may have noticed, the previous command prints a warning showing the number of genes that we failed to map. In this particular example, we cannot map all the probes of the microarray that refer to position of the chromosome that are not assigned to a real gene (i.e. all the LOC genes). If we remove all these LOC genes before the mapping we obtain a much lower percentage of unmapped genes (i.e. < 6%).

If you set to FALSE the "removeUnmappedRows" parameter, than the rows which corresponds to unmapped genes are left and you can manually inspect them.

Finally, we extract the best 200 genes and we produce an image of the STRING network for those. The image shows clearly the genes and how they are possibly functionally related. On the top of the plot, we insert a pvalue that represents the probability that you can expect such an equal or greater number of interactions by chance. Besides, on the bottom, there is a short-url that points to the relative page on our web-interface. You can copy and paste that url on your favorite browser and/or send it via e-mail to your colleagues or insert it in publications.

```
> hits <- example1_mapped$STRING_id[1:200]</pre>
```

> string\_db\$plot\_network( hits )

proteins: 200 interactions: 353 expected interactions: 266 (p-value: 2.60548724706489e-07)

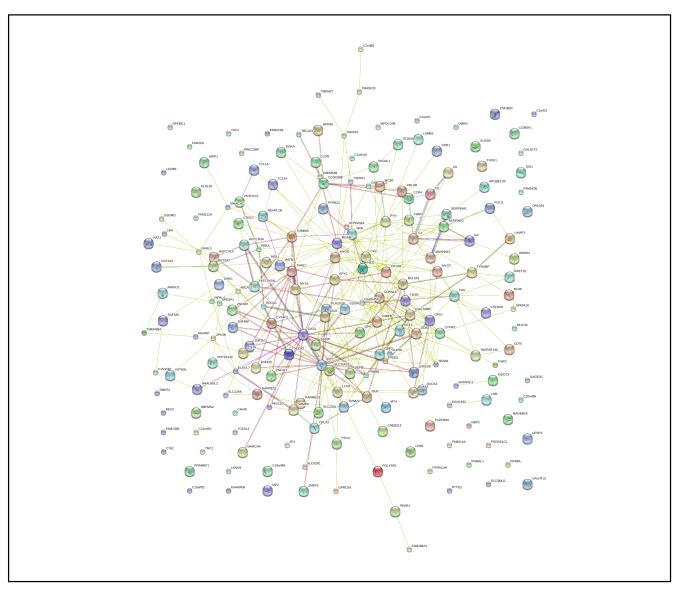

http://string-db.org/10/p/7019205766

## 2 PAYLOAD MECHANISM

This R library provides the ability to interact with the STRING payload mechanism. The payload appears as an additional colored "halo" that starts from the boder of the bubbles.

For example, this allows to color in green the genes that are down-regulated and in red the genes that are up-regulated. For this mechanism to work, we provide a function that posts the information on our web server.

proteins: 200 interactions: 353 expected interactions: 266 (p-value: 2.60548724706489e-07)

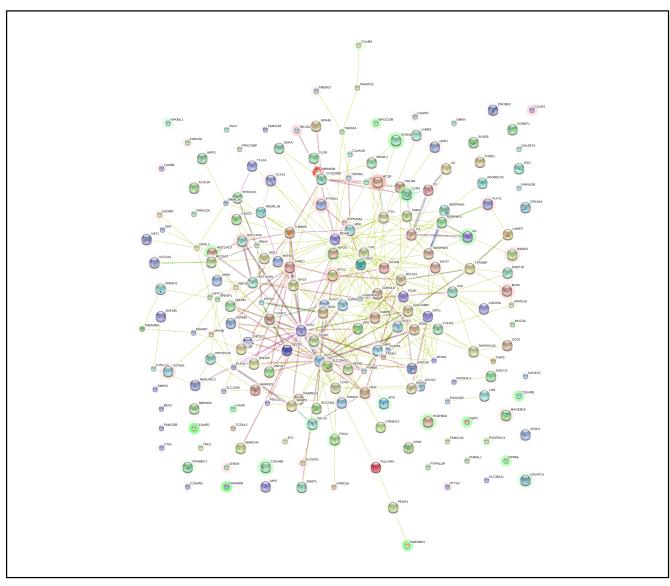

http://string-db.org/10/p/7981205767

## 3 ENRICHMENT

We provide a method to compute (and visualize) the enrichment in protein-protein interactions along a sorted list of proteins. In the context of genome-wide screens (e.g. RNAi or proteomics), it can be useful to visualize the distribution of the enrichment in the resulting sorted list of genes. If the experiment was successful, and the top hits have protein-protein interactions, you should see more enrichment at the beginning of the list than at the end. Besides, you can also use the enrichment graph to help you to define a threshold on the number of proteins to consider (for example, if you see a strong enrichment up to position 600 on your list, this means that the signal is probably sparsed to cover the best 600 genes).

```
> # plot the enrichment for the best 1000 genes
> string_db$plot_ppi_enrichment( example1_mapped$STRING_id[1:1000], quiet=TRUE )
```

## **PPI Enrichment**

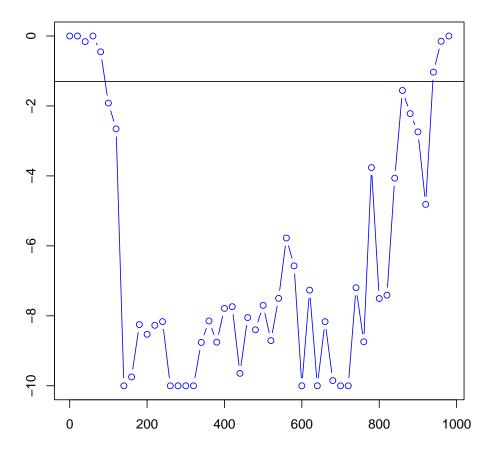

We also provide a method to compute the enrichment in Gene Ontology, KEGG pathway and Interpro domains, similar to the "enrichment" widget in our web-interface. The enrichment is computed using an hypergeometric test. The multiple testing correction method can be changed (setting the methodMT parameter) and it is also possible to specify whether to use the "Inferred from Elettronic Annotations" or only the manually curated annotations.

```
> enrichmentGO <- string_db$get_enrichment( hits, category = "Process", methodMT = "fdr", iea = TRUE
> enrichmentKEGG <- string_db$get_enrichment( hits, category = "KEGG", methodMT = "fdr", iea = TRUE )
> head(enrichmentGO, n=7)
     term_id proteins hits
                                 pvalue pvalue_fdr
                        15 2.337593e-07 0.000368020
1 GO:0048545
                  383
2 GO:0006952
                 1286
                        28 3.806997e-07 0.000368020
3 GD:0002252
                  405
                        15 4.756829e-07 0.000368020
4 GO:0010466
                  234
                        11 1.767763e-06 0.001025745
                        12 8.407161e-06 0.003765892
5 GO:0045861
                  330
6 GO:0010951
                  228
                        10 9.735179e-06 0.003765892
7 GO:0002443
                  141
                         8 1.224368e-05 0.003839606
                               term_description
1
                    response to steroid hormone
2
                               defense response
3
                        immune effector process
      negative regulation of peptidase activity
4
5
             negative regulation of proteolysis
6 negative regulation of endopeptidase activity
                    leukocyte mediated immunity
> head(enrichmentKEGG, n=7)
  term_id proteins hits
                              pvalue
                                       pvalue_fdr
   04115
                66
                      6 9.969204e-08 1.475442e-05
1
2
   04610
                68
                      5 3.577966e-06 2.647695e-04
3
               174
                      5 3.254067e-04 1.605340e-02
   05168
4
   01100
              1161
                     12 5.277721e-04 1.952757e-02
5
   04380
               123
                      4 8.399948e-04 2.486385e-02
6
   00590
                      3 1.197959e-03 2.638087e-02
                61
7
   05161
               139
                      4 1.322517e-03 2.638087e-02
                     term_description
1
                p53 signaling pathway
2 Complement and coagulation cascades
3
             Herpes simplex infection
4
                   Metabolic pathways
5
           Osteoclast differentiation
6
          Arachidonic acid metabolism
```

7

If you have performed your experiment on a predefined set of proteins, it is important to run the enrichment statistics using that set as a background (otherwise you would get a wrong p-value!). Hence, before to launch the methods explained above, you should set the background:

Hepatitis B

> backgroundV <- example1\_mapped\$STRING\_id[1:2000]  $\;$  # as an example, we use the first 2000 genes

> string\_db\$set\_background(backgroundV)

You can also set the background when you instantiate the STRINGdb object:

> string\_db <- STRINGdb\$new( score\_threshold=0, backgroundV = backgroundV )

If you want to compare the enrichment of two or more lists of genes (e.g. the results of two experiments), you can use our HEATMAP visualization option:

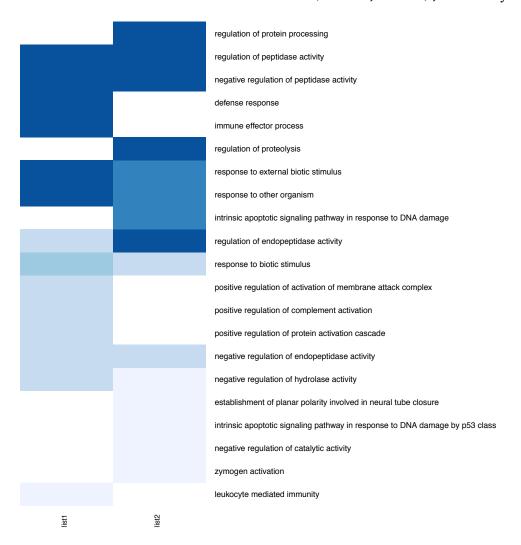

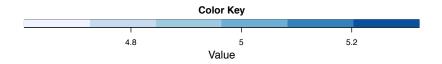

## 4 CLUSTERING

The iGraph package provides several clustering/community algorithms: "fastgreedy", "walktrap", "spinglass", "edge.betweenness". We encapsulate this in an easy-to-use function that returns the clusters in a list.

```
> # get clusters
> clustersList <- string_db$get_clusters(example1_mapped$STRING_id[1:600])
> # plot first 4 clusters
> par(mfrow=c(2,2))
> for(i in seq(1:4)){
+ string_db$plot_network(clustersList[[i]])
+ }
```

proteins: 61 interactions: 91 expected interactions: 7 (p-value: 0)

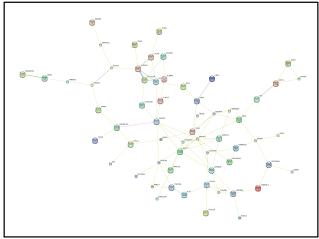

http://string-db.org/10/p/8468205768

proteins: 109 interactions: 356 expected interactions: 82 (p-value: 0)

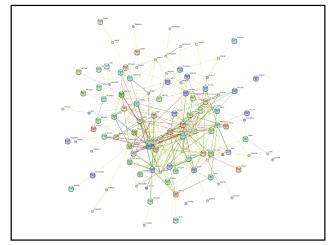

http://string-db.org/10/p/8390205771

proteins: 120 interactions: 881 expected interactions: 457 (p-value: 0)

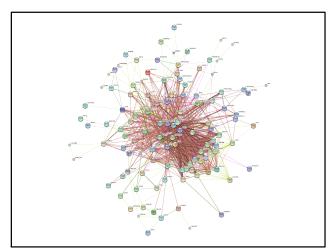

http://string-db.org/10/p/1723205769

proteins: 166 interactions: 1250 expected interactions: 407 (p-value: 0)

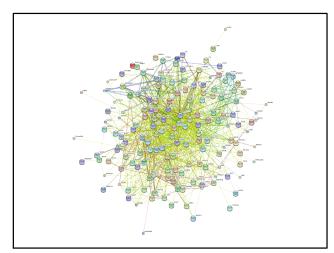

http://string-db.org/10/p/6941205773

## 5 ADDITIONAL PROTEIN INFORMATION

You can get a table that contains all the proteins that are present in our database. The protein table also include the name, the size and a short description of the proteins.

```
> string_proteins <- string_db$get_proteins()
```

In the following section we will show how to query STRING with R on some specific proteins. In the examples, we will use the famous tumor proteins TP53 and ATM .

First we need to get the STRING identifier of those proteins, using our mp method:

```
> tp53 = string_db$mp( "tp53" )
> atm = string_db$mp( "atm" )
```

The mp method (i.e. map proteins) is an alternative to our map method, to be used when you need to map only one or few proteins.

It takes in input a vector of protein aliases and returns a vector with the STRING identifiers of those proteins.

Using the following method, you can see the proteins that interact with one or more of your proteins:

```
> string_db$get_neighbors( c(tp53, atm) )
```

It is also possible to retrieve the interactions that connect certain input proteins between each other. Using the "get\_interactions" method we can clearly see that TP53 and ATM interact with each other with a good evidence/score.

```
> string_db$get_interactions( c(tp53, atm) )
```

```
from to neighborhood

1 9606.ENSP00000269305 9606.ENSP00000278616 0
neighborhood_transferred fusion cooccurence homology coexpression

1 0 0 0 0 0 0
coexpression_transferred experiments experiments_transferred database

1 0 999 0 900
database_transferred textmining textmining_transferred combined_score

1 0 973 80 999
```

Using the get\_pubmed\_interactions method we can retrieve the pubmed identifiers of the articles that contain the name of both the proteins (if any). Such articles could support to the interaction.

```
> string_db$get_pubmed_interaction( tp53, atm )
```

STRING also provides a way to get homologous proteins: in our database we store an ALL-AGAINST-ALL blast alignment of all our 5 million proteins. The method "get\_homologs\_besthits" can be used to get the best hits of your proteins in all the >1000 STRING species (with the "symbets" parameter you can limit the search to the reciprocal\_best\_hits. This increase the confidence to get orthologs and not paralogous proteins)

```
> # get the reciprocal best hits of the following protein in all the STRING species
> string_db$get_homologs_besthits(tp53, symbets = TRUE)
```

In addition, you can get all the homologous in a given species (i.e. all the blast hits):

```
> # get the homologs of the following two proteins in the mouse (i.e. species_id=10090) > string_db get_homologs(c(tp53, atm), target_species_id=10090, bitscore_threshold=60)
```

## 6 BENCHMARKING PROTEIN-PROTEIN INTERACTIONS

When a new methodology/algorithm to infer protein-protein interactions is developed, the outcome should be carefully benchmarked against a gold standard. Hence, we suggest to benchmark agains the KEGG pathway database (or other high quality pathway databases), and we provide suitable functions to perform this task.

First of all, you need to provide as input a sorted interaction data frame (with the columns "proteinA", "proteinB", "score").

The function benchmark\_ppi will return a data frame containing the sorted list of protein interactions mapped to the benchmark, and the precision computed in a sliding window of 400 interactions (that automatically expands/shrink at the beginning/end of the sorted interactions list). The precision is defined as the number of TP interactions (where the pair of proteins are both present together in at least one pathway) vs the total number of interactions in the window. When benchmarking PPI it is often important to remove the interactions composed by a pair of homologous protein. You can set a parameter in the function to automatically perform this task (max\_homology\_bitscore). The user may also want to remove several uninformative pathway from the gold standard (i.e. pathways that are too big or too generic). The STRING team manually curates a black list of KEGG pathways that in our opinion should be removed in order to provide a reliable gold standard. With the "exclude\_pathways" parameter it is possible to automatically remove those pathways from the analysis (setting the parameter to "blacklist") or to specify a vector containing the term identifiers of the pathways that the user wants to remove.

It is finally very easy to plot the precision vs the number of sorted interactions:

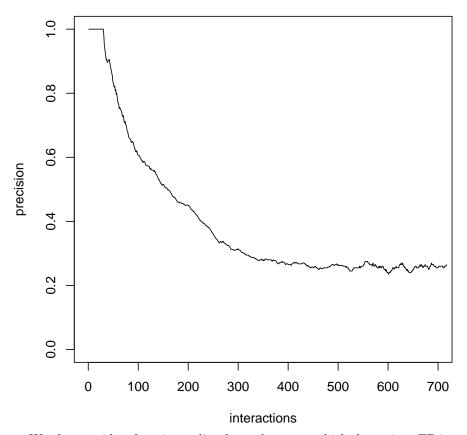

We also provide a function to list the pathways to which the various TP interactions belong, together with some accompanying statistic:

with some accompanying statistic:

> interactions\_pathway\_view = string\_db\$benchmark\_ppi\_pathway\_view(interactions\_benchmark, precision\_
> head(interactions\_pathway\_view)

|   | pathways                                     | coverage | proteins | ${\tt interactions}$ | total_representation |  |  |  |
|---|----------------------------------------------|----------|----------|----------------------|----------------------|--|--|--|
| 1 | 00190                                        | 0.009    | 130      | 73                   | 0.277567             |  |  |  |
| 2 | 00280                                        | 0.026    | 44       | 25                   | 0.095057             |  |  |  |
| 3 | 00100                                        | 0.084    | 20       | 16                   | 0.060837             |  |  |  |
| 4 | 04630                                        | 0.001    | 154      | 15                   | 0.057034             |  |  |  |
| 5 | 05130                                        | 0.011    | 52       | 14                   | 0.053232             |  |  |  |
| 6 | 04725                                        | 0.002    | 107      | 11                   | 0.041825             |  |  |  |
|   | term_description                             |          |          |                      |                      |  |  |  |
| 1 | Oxidative phosphorylation                    |          |          |                      |                      |  |  |  |
| 2 | 2 Valine, leucine and isoleucine degradation |          |          |                      |                      |  |  |  |
| 3 | Steroid biosynthesis                         |          |          |                      |                      |  |  |  |
| 4 | Jak-STAT signaling pathway                   |          |          |                      |                      |  |  |  |
| 5 | Pathogenic Escherichia coli infection        |          |          |                      |                      |  |  |  |
| 6 | Cholinergic synapse                          |          |          |                      |                      |  |  |  |

For each pathway for which a TP interaction is found in the sorted interaction list, we report its "total\_representation" (i.e. which percentages of interactions belong to that pathway), the "coverage" (i.e. number of interactions of the input list in the pathway / total number of possible interactions in the pathway) and the size of the pathway in number of proteins.

## 7 CITATION

Please cite:

Franceschini, A et al. (2013). STRING v9.1: protein-protein interaction networks, with increased coverage and integration. In:'Nucleic Acids Res. 2013 Jan;41(Database issue):D808-15. doi: 10.1093/nar/gks1094. Epub 2012 Nov 29